Consideration of interactive art programming education

- 计合秀一/富山大学芸術文化学部
- TSUJIAI Hidekazu / The Faculty of Art and Design, University of Toyama
- Key Words : Interactive Art / Pov-Ray / Mindstorms / NXT-G / Java / Programming / LDraw / CAD

## 要旨

 これまでも、コンピュータグラフィックスに関するプ ログラミング教育について報告を行ってきた。本論文で は、分野を拡大しインタラクティブアートに対するプロ グラミング教育についての事例報告を行う。平成18年 度富山大学高岡短期大学部では、ビジュアルプログラミ ング基礎とビジュアルプログラミング応用の演習を行っ た。また、平成19年度から芸術文化学部のインタラク ティブアートプログラミング基礎演習、インタラクティ ブアートプログラミング応用演習、インタラクティブア ートプログラミング総合演習、図形情報演習を開始する。 これらのプログラミング授業におけるインタラクティブ アート教育の状況と準備について考察する。

# 1.はじめに

 近畿大学生物理工学部のプログラミングとグラフィッ クス教育について報告を行っている[1−7]。筆者は、平 成17年10月に富山大学に赴任し、平成18年度の高岡短 期大学部の授業も担当することになった。

 本論文では、平成18年度の富山大学高岡短期大学部 および平成19年度から始まる富山大学芸術文化学部の インタラクティブアートプログラミング教育関連につい ての報告と考察を行う。

## 2. 高岡短期大学における授業

#### 2.1.ビジュアルプログラミング基礎・応用

 地域ビジネス学科では、 1 年生にC言語の講義があり、 それに続くプログラミング科目としてビジュアルプログ ラミング基礎( 2 年前期)とビジュアルプログラミング 応用( 2 年後期)がある。

 ビジュアルプログラミング基礎は、25名の受講者が あった。講義内容は、Java[8]とC言語で作成された文 献 9 をベースにJava化したライブラリをテキストとし た。 Javaは、C言語とは違い標準アプリケーションで インタラクティブ性のあるグラフィックス表示やマウス イベントを利用できるメリットがある。講義目標は、プ ログラミング言語(Java)を用いてディスプレイ上に図 を描くこととした。Javaの文法、Javaのコンパイル、実 行を習得し、全員が受講目的としたJavaで絵を描くこと もできた。しかし、その提出物は例題を少し変えただけ のものに留まった。

 ビジュアルプログラミング応用は、ビジュアルプログ ラミング基礎と違う方法でディスプレイ上に作画するこ とを目標とした。そこで、テキストベースの 3 次元モデ リングソフトPov-Ray[10]を使用しモデル構築を試みる ことにした。このソフトは、オブジェクトをC言語の関 数のような形で光源、カメラ、物体を定義し、画像はコ ンピュータを使って生成する。このオブジェクトは、論 理和や論理積を使用し新しい形を作成できる。また、ル ープや分岐などを用い複雑な形状も記述することもでき る。これらの文法は、C言語のプログラミング教育を受 けていれば習得が容易である。

 受講生は、他学科の産業造形学科の 2 名のみであった。 産業造形学科では、プログラミング教育が行われておら ず、初めてのプログラミングとなった。そのため、プロ グラミングの構造から講義することになった。図1は、 最終提出物である。この図から、多数の透明な球体がバ ランスを考えて配置されている。

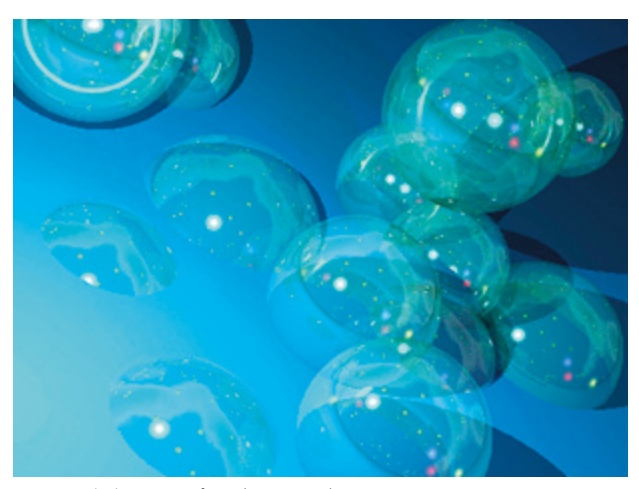

図1 ビジュアルプログラミング応用の提出物

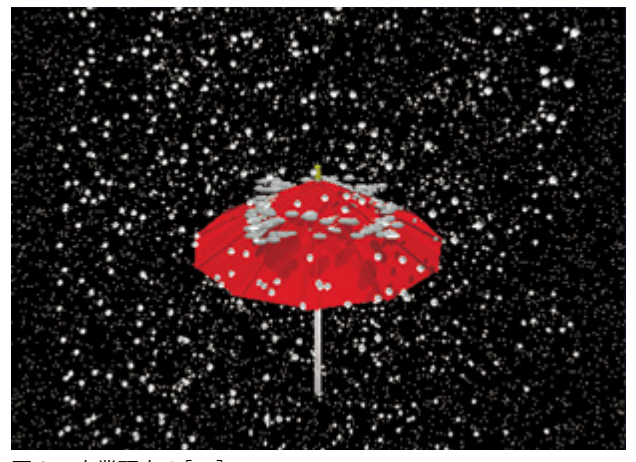

図2 卒業研究1[11]

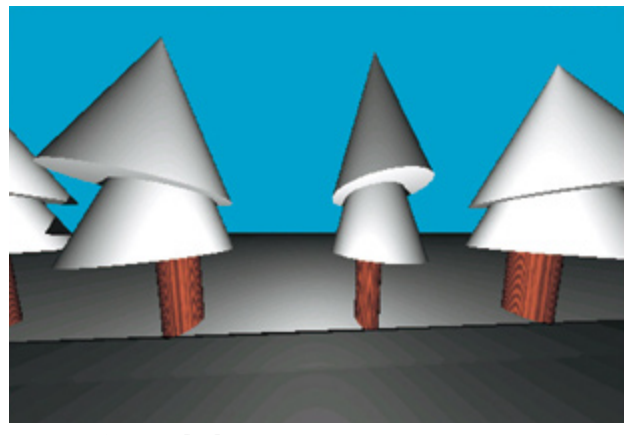

図3 卒業研究2[12]

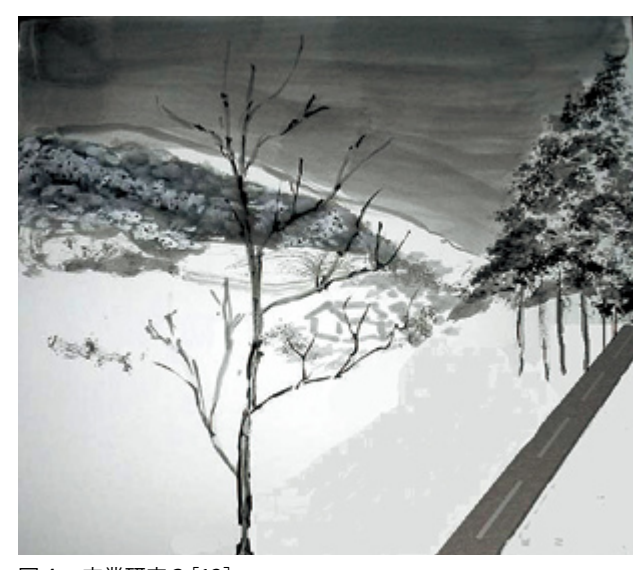

図4 卒業研究3[13]

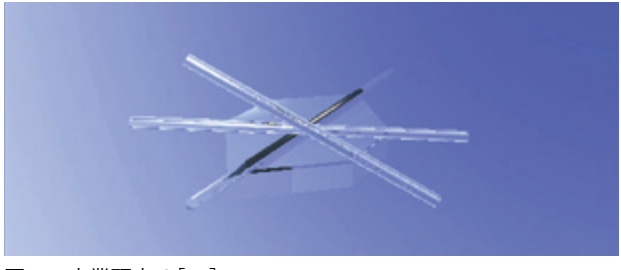

図5 卒業研究4[14]

#### 2.2.卒業研究

 情報コースの卒業研究は、 2 年生通年科目である。ビ ジュアルプログラミング応用を受講しなかったが、Pov-Rayを用いて 4 名が雪に関連した内容に対しての卒業研 究[11−14]を行った。図 2 ~ 5 を見ると近くが大きく なったり、影がでたりと奥行きに対する立体感がでてお り 3 次元の表現ができていることがわかる。

## 3.芸術文化学部における授業

 芸術文化学部は、1学科で造形芸術、デザイン工芸、 デザイン情報、造形建築科学、文化マネジメントの 5 コ ースがある。この学部では、メディア教育などを行って いる。その中でもインタラクティブアートについては、 メディアアーティストとデジタルテクノロジーの研究 者の2名が教育にあたっている。後者の教員が、インタ ラクティブアートプログラミング基礎( 2 年前期)、イ ンタラクティブアートプログラミング応用( 3 年前期)、 インタラクティブアートプログラミング総合( 3 年後期) を担当する予定である。この演習では、MINDSTORMS NXT[15−18]を使い 3 次元図形認識教育しながらインタ ラクティブアートプログラミング教育を行う[19]。また、 この授業内容の前後科目であるデジタルテクノロジーの 世界(1年後期)と図形情報演習( 3 年後期)について も報告を行う。

#### 3.1.デジタルテクノロジーの世界

 デジタルテクノロジーの世界の概要は、「画像、音、 映像などさまざまなものが、デジタル化されている。デ ジタルテクノロジーの世界では、デジタルとは何か、ア ナログとデジタルの比較からデジタル圧縮、デジタル通 信などの解説を行う。そして、実際にサンプリングに使 用するハードウェアやデジタルフォーマットの説明や紹 介を行う。電子透かし、ステガノグラフィというデジタ ルを利用した情報隠蔽の原理や応用の説明も行う。また、 デジタルテクノロジーの最新情報提供や将来の課題も考 える。」であり、ハードウェアからソフトウェアの幅広 い分野の講義を行っている。特に、ソフトウェアについ ては、画素で構成されるペイントソフトやベクトルデー タで構成されるペイントソフトから保存するファイルの 構造まで詳細に説明を行う。

 また、レイトレーシングの原理を理解するためにPov-Rayを使って講義を行っている。図 6 は、Pov-Rayによ る平成18年度の提出作品である。図 6 からわかるよう に 3 次元の構造や反射および透明の表現ができている。

 そして、この科目によってインタラクティブアートプ ログラミング基礎演習を行う前に、ハードウェアおよび ソフトウェアの知識を与えることができた。

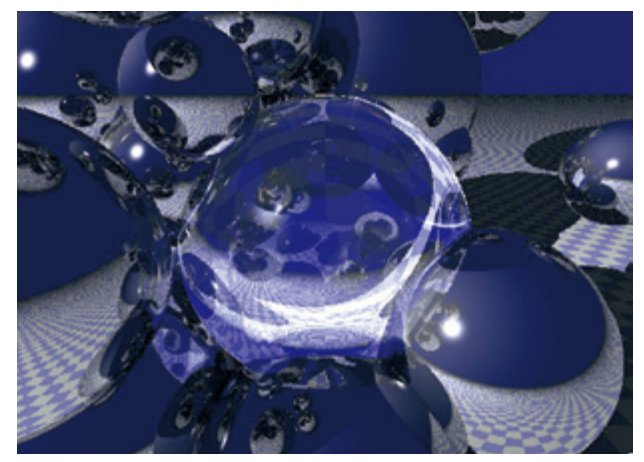

図6 デジタルテクノロジーの世界の提出物

# 3.2.インタラクティブアートプログラミング 3.2.1.基礎演習

 平成19年度インタラクティブアートプログラミング 基礎演習は、芸術文化学部の一期生の 2 学年146名が対 象となった。この演習は、前期の週 2 回行うタイムテー ブルの前半に組込まれた。受講生は 7 名で、表1のよう なコースからの受講があった。

| コース      | 受講生(人)           | 備 考  |
|----------|------------------|------|
| 造形芸術     | 6                | 選択必修 |
| デザイン工芸   | $\left( \right)$ |      |
| デザイン情報   | 0                | 選択必修 |
| 造形建築科学   |                  |      |
| 文化マネジメント |                  |      |

表1 インタラクティブアートプログラミング基礎演習の受講者

表2 インタラクティブアートプログラミング基礎演習受講者 の2年生前期までの関連受講科目(アンケート結果より)

| 科<br>名<br>Ħ     | 学年 | 受講人数 |
|-----------------|----|------|
| 情報処理入門          |    | 5    |
| コンピュータによるデザイン入門 |    | 5    |
| コンピュータの基礎       | 1  | 2    |
| デジタルテクノロジーの世界   |    |      |
| インタラクティブアート入門   |    | 5    |
| メディアアートの楽しみ     |    | 3    |
| UNIXとプログラミングの基礎 | 2  |      |
| メディアアート基礎       | 2  | З    |

 演習の最初にアンケート行った結果、パソコンの保持 率は57%であり、造形芸術コースだけならば50%であっ た。また、プログラミングは1名だけBASICを知ってい た。MINDSTORMSについては、すべての受講生が触っ

たこともなかった。この演習の受講生は、表 2 のような 科目を 2 年生前期まで受講また受講予定であった。

 インタラクティブアートプログラミング基礎の概要 は、「インタラクティブアートには、さまざまな素材が 用いられる。動きを制御するためにはコンピュータ制御 やセンサー類を使うのが有効である。この演習では、イ ンタラクティブアートの素材としてモーター制御、タッ チセンサーなどの取り扱いを学び作品を作る。まず、制 御用コンピュータの仕組みと動かし方を学び、制御用コ ンピュータを用いてセンサーは触覚としてモーター制御 で動きを表現できるようになる。そして、これらの素材 を用いたインタラクティブな作品を提案させる。」であ る。また、授業の狙いとカリキュラム上の位置付けは、「イ ンタラクティブアートには、さまざまな素材が用いられ る。動きを制御するためにはコンピュータ制御やセンサ ー類を使うのが有効である。この演習では、インタラク ティブアートの素材としてモーター制御、タッチセンサ ーなどの取り扱いを学び作品を作る。まず、制御用コン ピュータの仕組みと動かし方を学び、制御用コンピュー タを用いてセンサーは触覚としてモーター制御で動きを 表現できるようになる。そして、これらの素材を用いた インタラクティブな作品を提案させる。」とした。

達成目標は、

- 1 )モーター制御やタッチセンサーなどのプログラミン グができること、
- 2) モーター制御やタッチセンサーなどを使った作品を 作ること

とした。

 教材は、表 3 と予備のセンサーを用意した。また、演 習場所は、インタラクティブアートゼミ室と近接しパソ コンのあるLL教室とした。

| 材<br>櫟<br>名                   | 台数など                 |
|-------------------------------|----------------------|
| MINDSTORMS NXT基本セット+拡張<br>ヤット | $30 \leftrightarrow$ |
| ACアダプター                       | 30個                  |
| 教育用NXTソフトウェアver1.0            | サイトライセンス             |
| ロボラボ2.9ソフトウェア                 | サイトライセンス             |

表3 インタラクティブアートプログラミング機材

 機材の選定は、インタラクティブアートでかつプログ ラミングを意識した次の選定基準:

- ・パソコンからコントロールするか自走するか。
- ・実際の場面で使うことができるか
- ・プログラミング教育
- ・教材の耐久性

で行った。プログラミング教育に重点を置き、半田付 けなどで時間を最小限に行いたい。そこで、PICなど を用いたものよりも耐久性のあるMINDSTORMSをシー ケンサとすることにより、半田付け不要でモデリング を行うことができる環境を選定した。MINDSTORMS は、LEGO部品の延長上の機材でありLEGO部品を使う ことによるアート制作へイメージ制限になる可能性が ある。しかし、MINDSTORMSの配線図[17]が公開さ れているメリットと、MINDSTORMSというLEGO作品 作りではなくMINDSTORMSをシーケンサとして使うの みで外装に出さないインタラクティブアート作品作り にも充分対応できると考えた。そして、2006年 9 月に MINDSTORMS NXTが発売されたことにより、ノウハウ のあるMINDSTORMSから新機種のMINDSTORMS NXT を選定することにした。これにより、内蔵するCPUが 8bitsから32bitsになり内蔵コンピュータのパワーが上 がったこととBluetoothによる無線LANの構築も行うこ とができるようになった。

 プログラミング環境は、教育用NXTソフトウェア ver1.0(以下、NXT−Gと略す)とロボラボ2.9ソフト ウェア(以下、ROBOLABと略す)の両方を用意したが、 アンケートから初心者にわかりやすい前者を選択した。 演習では、附属の説明書[15]、CD−ROMテキスト[16]、 開発情報資料[17]、テキスト[18]を用いた。授業の進 行は、表 4 のように機材の取り扱いやレポートの作成お よび提出について指導した後、説明書によるロボットの 組み立てを行った(図7)。組立時間は、平均92分。最 短80分、最長130分であった。

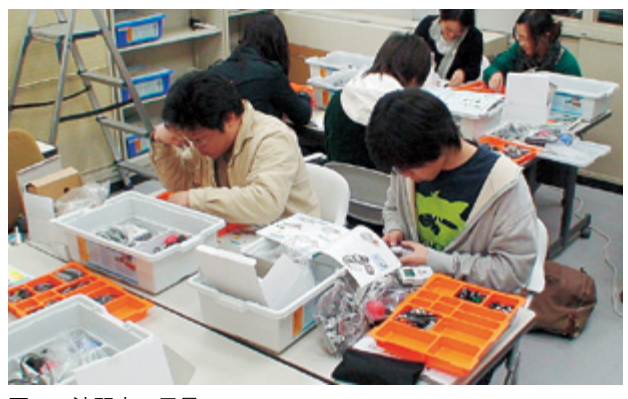

図7 演習中の風景

 次の演習時間からCD−ROMのテキストを用い、NXT本 体だけ行うプログラミングのNXTプログラム、および本 体LCDにセンサー数値の表示方法(view機能)を説明し た。その後、開発情報資料などを使いタッチ、サウンド、 光、超音波、インタラクティブサーボのセンサーやラン プの説明を行った。

第1課題は、タッチセンサーについて調べることとし

た。レポート作成には、動作中の写真(図8)やフリー ソフトウェアLDraw[20]を使った 3 次元CADデータ(図 9)の提出も求めた。LDrawは、LEGOブロックに特化 したCADであり、LEGOブロックのパーツはオブジェク トとして用意されている。

 図 8 は、後進したNXTのタッチセンサーが壁にあたり 前進する場面の学生レポートである。これは、NXT本体 上でプログラムされていた。図 9 は、図 8 のタッチセン サーから先部分の 3 次元データであり、CAD上でセンサ ー、心棒、ギアの 3 つのパーツからなっていることが確 認できた。

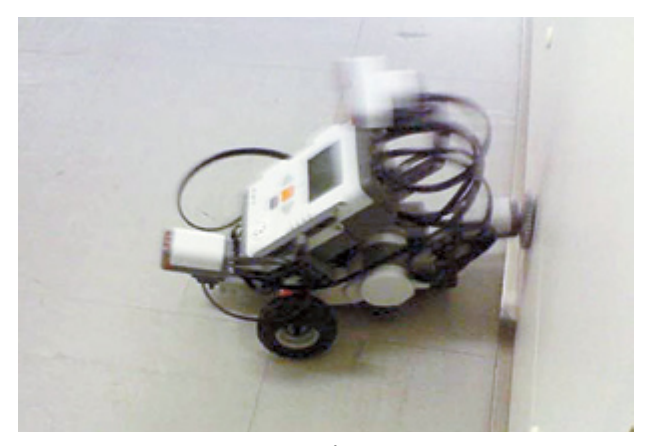

図8 タッチセンサーの課題レポートに使われた写真の例

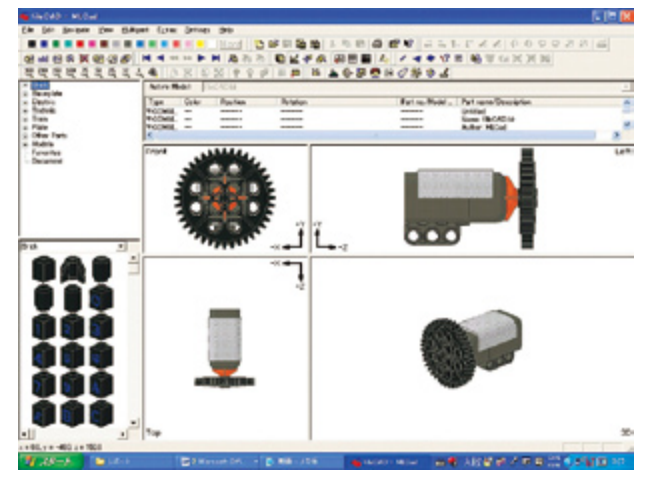

図9 図8のタッチセンサー周りのLDraw 3次元データ

 第1回から第 5 回は、MINDSTORMS NXTのメインメ ニューによるプログラミングを行った。このプログラ ムは、 4 つのイベントのみであり同じ種類センサーや微 調整ができないなど制約が大きい。また、View機能は、 センサーの値を表示するだけである。

 第 6 回からパソコンとMINDSTORMS NXTをUSBで接 続し、パソコンで作成したプログラムをMINDSTORMS NXTにダウンロードし実行させる。プログラムとしては、 制御としてループや分岐など、C言語の関数の役割をは たすマイブロック、そしてデータ構造などを教える。

表4 インタラクティブアートプログラミング基礎の授業計画

| 回<br>数              | 内<br>容                                                                                                    | 文献16<br>の頁番号                                 | 文献18<br>の頁番号 |
|---------------------|----------------------------------------------------------------------------------------------------|----------------------------------------------|--------------|
| 1                   | 授業についての説明、NXT取扱<br>説明書。ロボットの組み立て                                                                               |                                              |              |
| $\overline{c}$      | NXTメインメニューによるプロ<br>グラミング、レポートの書き方<br>とレポート、LDraw、Pov-Ray                                                       | 16                                           |              |
| 3                   | view機能によるタッチセンサー、<br>第1課題                                                                                      | 23                                           |              |
| 4                   | サウンドセンサーによる測定                                                                                                  | 25                                           |              |
| 5                   | 光センサーによる測定、第2課<br>題、超音波センサー、インタラク<br>ティブサーボモータやランプの<br>テスト                                                     | 27.29.<br>31                                 |              |
| 6<br>$\overline{7}$ | NXT-GとROBOLABの説明、NXT<br>とパソコンの接続、NXT-G言語の<br>プログラミング環境の説明、チ<br>ュートリアル、プログラミング<br>パレットの説明、移動ブロック<br>カスタマイズ、第3課題 | $46 \sim 49$<br>$50 \sim 52$<br>$53 \sim 57$ | $34 \sim 41$ |
| 8                   | ループ、第4課題                                                                                                    |                                              | $42 \sim 43$ |
| 9<br>10             | マイブロック                                                                                                    |                                              | $44 \sim 46$ |
| 11                  | センサーを使った分岐ループ、<br>第5課題、記憶+再生                                                                                   |                                              | $50 \sim 59$ |
| 12                  | データ、第6課題                                                                                                    |                                              | $60 \sim 74$ |
| 13<br>14<br>15      | 最終課題作成と提出                                                                                                    |                                              |              |

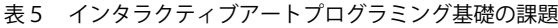

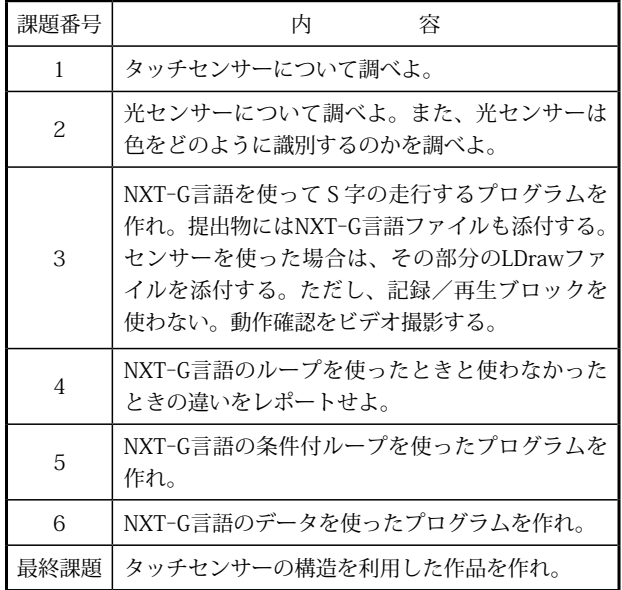

課題は、表5のような内容を出題した。第1~6課題 で達成目標のタッチセンサーなどのプログラムを作るこ とができるようになった。

 図10は、MINDSTORMS NXTのタッチセンサーである。 右のオレンジのボタンを押すことにより、ONの情報が MINDSTORMS NXT本体に送られる。最終課題では、こ のタッチセンサーを直接使うのではなく公開された配線 図を元に、タッチセンサーの構造を使った作品作りを行 った。

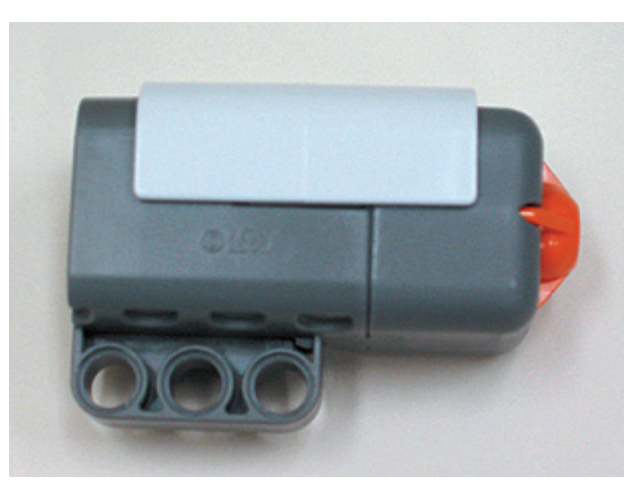

図10 MINDSTORMS NXTタッチセンサー

 図11の作品は、右の頁の問題から次頁の左の多くの 図から問題と同じ図を探すゲームである。タッチセンサ ーの構造は、タッチペンの形として使われている。

 また、図12の作品は、MINDSTORMSの液晶画面をテ レビ画面にレイアウトし、人形と帽子が接点として、帽 子選びによってテレビ画面に映し出される内容が変わる ものである。タッチセンサーの構造は、人形と帽子の接 点に使われている。

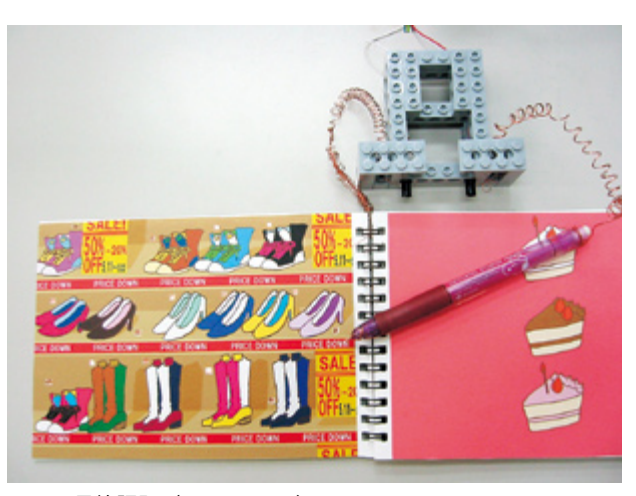

図11 最終課題(LEGO GAME)

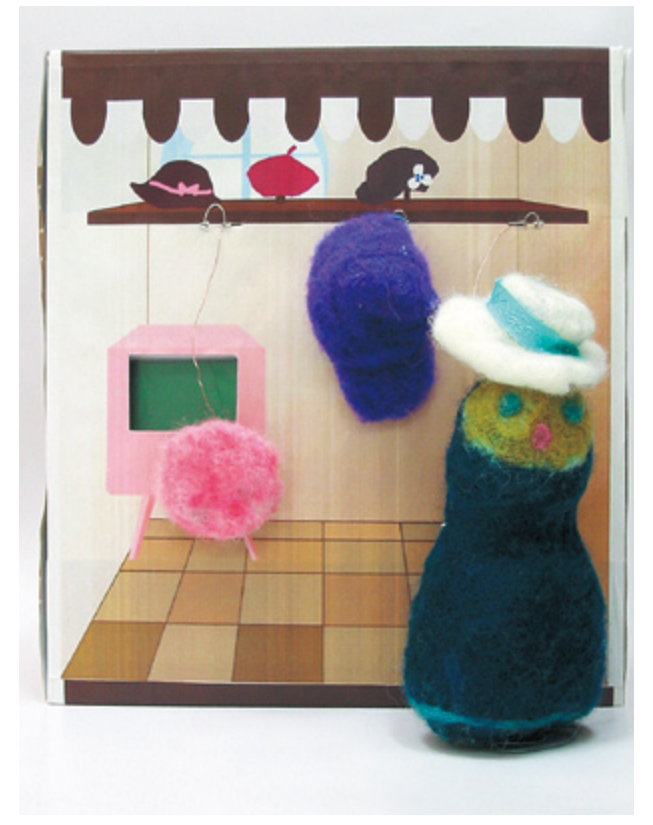

図12 最終課題(帽子屋.com)

# 3.2.2.応用演習と総合演習

 インタラクティブアートプログラミング基礎以降に行 う科目は、インタラクティブアートプログラミング応 用とインタラクティブアートプログラミング総合である。 2 科目とも、来年度開講予定であり概要だけを列挙する。

 インタラクティブアートプログラミング応用演習の概 要は、「インタラクティブアートプログラミング基礎演 習では制御用コンピュータを用いたが、応用演習ではコ ンピュータに備わっているキーボード、マウス、マイク などの入力装置やディスプレイ、スピーカなどの出力装 置の構造を理解し、それらを使ったインタラクティブア ートための基礎的なプログラミングを学ぶ。また、画像 や音などの原理や分析方法などに対してプログラミング を通じて学ぶ。入力と出力の組み合わせからインタラク ティブなプログラム作りを説明する。」とした。具体的 には、音や超音波センサーを使った演習を行う予定であ る。

 また、インタラクティブアートプログラミング総合演 習の概要は、「インタラクティブアートプログラミング 応用演習では、コンピュータ周辺機器の理解とそれらに 関わるプログラミングを学習した。この演習では、応 用演習などで学んだことを組み合わせ発展させ、インタ ラクティブに視点を置いたプログラミングを学ぶ。また、 ネットワークを経由しクライアント&サーバやグループ コミュニケーションの為のプログラミングについても説

明する。そして、インタラクティブアートのためのプロ グラミングテクニックも解説する。」とした。具体的には、 Bluetoothを使った協調プログラミングを行う予定であ る。

## 3.3.図形情報演習

 図学情報演習( 3 年後期)の概要は、「図形情報は、 図示された形に関する情報のことを指し示す。その情報 には、形を表現するのに使う画像、立体、色、可視、不 可視、時間的変化などのさまざまな要素が含まれる。例 えば、ペイントソフトのフィルタは、絵の具の顔料や筆 の役割を果たす。フィルタを理解することは、絵を描く ときに使うタッチを見つける早道である。この演習では、 図形情報に関わるアルゴリズムを学び実際にプログラム を作り検証する。また、学生オリジナルのフィルタ作り を行わせる。」とした。具体的には、Pov-RayやJava言 語を用いて、図形を把握する演習を行う予定である。

#### 4.考察

 Pov-Rayは、C言語のようなテキストベースでCGを作 成することができる。特に、文字の表現として、 3 次元 オブジェクトとして記述できるため、 3 次元物体認識を 教育しやすい面がある。実際に、高岡短期大学部におけ るビジュアルプログラミング応用と卒業研究では、特別 にCG教育を受けていなくても3次元物体(図1~5) を表示できている。このことは、芸術文化学部のデジタ ルテクノロジーの世界および他大学[10]の実践からも わかる。

 高岡短期大学のビジュアルプログラミング基礎で用い たJava言語は、C言語に比べてAPIなどの多くの知識を 知らなければCGを作成できないため短期習得には難し いことがわかった。しかし、文献7で分析したように 4 年生の卒業研究でJava言語の有用性を示しているので、 短期大学では結果が異なるのかもしれない。

芸術文化学部2年生のインタラクティブアートプログ ラミング基礎演習は、1年生のコンピュータ操作につい て教育効果により、すぐにMINDSTORMS NXTの説明に 入ることができた。しかし、1年生にプログラミング教 育がないため、分岐やループなどのアルゴリズムやデー タ構造などを説明するのに時間がかかった。達成目標で あるタッチセンサーなどを使った製作は、達成できた。

モーター制御については、工学、情報系から MINDSTORMSによる実践例[21-23] からみても、 MINDSTORMS=ロボットのイメージが強くでることが 予想された。そのため、今回この演習が第1回目という こともあり、MINDSTORMS NXTは、シーケンサ制御の 核として使うことを意識させるため、最終課題にモー

ター制御を外した。最終課題の作品(図11、12)から、 教育意図が伝わったものができたことがわかる。

## 5. おわりに

 インタラクティブアート作品の保存は、写真や映像の みが殆どである。基礎演習では、写真や映像だけでなく、

- ・プログラム
- ・形や構造

のデータまでの保存を考え課題は、プログラムや 3 次元 CADデータの提出までさせた。そして、センサーは、環 境に左右されることを理解させることも教育した。

 LEGO専用のCADであるLDrawを用いることで、短時 間にCADデータの作成を行うことができたが、新発売の 機種を選定したため新しいパーツがない場合が生じた。 平成19年 5 月段階でパーツがない報告を行う受講生は いるが、LDrawの新しいパーツを作る機能を使う受講生 はいない。

 今後も、インタラクティブアートプログラミング教育 の事例報告を行う。

## 参考文献

- 1. 辻合秀一、広永美喜也:ワークステーションを使っ た情報処理教育ツール開発、 日本図学会1993年度 大会(本部)学術講演論文集、 pp.98−100,1993。
- 2. 辻合秀一: Unixで何が教育できるのか?、私立大学 情報教育協会第9回電算機センタ等部門研修会資料、 pp.33−35,1993。
- 3. 辻合秀一、 高島修直:情報処理基礎における図形処 理、 日本図学会関西支部第55回支部例会、pp.C1− C4,1994。
- 4 .H. TSUJIAI, Y. TAKASHIMA : Computer Graphics Education Using Workstation, Proc. of 6th International Conference on Engineering Computer Graphics and Descriptive Geometry, pp.458−462, 1994.
- 5. 辻合秀一:近畿大学生物理工学部におけるCG教育、 図学研究、Vol.35,No.3,pp.37−38,2001。
- 6 .H. TSUJIAI : Consideration of programming education and finding employment analyzed from Graduation Thesis, Proc. 7th China-Japan Joint Conference on Graphics Education, pp.142−145, 2005.
- 7. 辻合秀一:インタラクティブ系の研究室におけるグ ラフィックスライブラリの安定性を求めたC言語か らJavaへの移行と利用について、JavaOne Tokyo, 2005。
- 8.アンク:Javaの絵本 増補改訂版、翔泳社,2005。
- 9.C&CG研究会グループ:Cグラフィックスプログラ ム集、工業調査会,1994。
- 10.鈴木広隆、三木信博:図形科学Ⅱ平成17年度テキ スト、大阪市立大学工学部応用数学部門図形科学研 究室,2005。
- 11.竹内 望、辻合秀一:パラソル上の積雪モデリング、 日本図学会中部支部講演・研究発表会,2006。
- 12.橋 亜理沙、辻合秀一:雪上生活シミュレーション、 日本図学会中部支部講演・研究発表会,2006。
- 13.吉田祐佳、辻合秀一:雪の色表現モデル、日本図学 会中部支部講演・研究発表会,2006。
- 14.光田早希、辻合秀一:雪の結晶生成過程モデル構築、 日本図学会中部支部講演・研究発表会,2006。
- 15. LEGO: MINDSTORMS education 9797
- 16.LEGO:教育用レゴ® マインドストーム® NXTユー ザーガイド
- 17. LEGO: LEGO® MINDSTORMS® NXT Hardware Developer Kit
- 18.大庭慎一郎:入門LEGO MINDSTORMS NXT、ソフ トバンク クリエイティブ,2006。
- 19. 辻合秀一:プログラミングにおける図学教育、日本 図学会2007年度大会,2007。
- 20.T. Courtney, S. Bliss, A. Herrera : Virtual Lego, NO STARCH PRESS, 2003.
- 21. 宮崎和光: MINDSTORMSと高等教育 −特集総説−、 人 工 知 能 学 会 誌、Vol.21, No.5, pp.517-521, 2006。
- 22.浪花智英、仲田純人:福井大学工学部知能システ ム工学科におけるMINDSTORMSを用いた創造性教 育、人工知能学会誌、Vol.21, No.5, pp.532−536, 2006。
- 23.神垣太持:広島国際学院大学情報学部での実践例 −MINDSTORMSを使用した情報技術の基礎を体験 するための実習カリキュラムの作成−、人工知能学 会誌、Vol.21,No.5,pp.537−542,2006。

92 | GEIBUN 002: 富山大学 芸術文化学部紀要 第2巻 平成19年12月